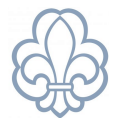

# Filtrering af medlemmer

*eks. ved udtræk af liste over medlemmer under 25 år.*

## Filtrering af medlemslister kan gøres på følgende måde. Gå ind i menupunktet **Enheder** og klik dig ind på gruppens stamkort.

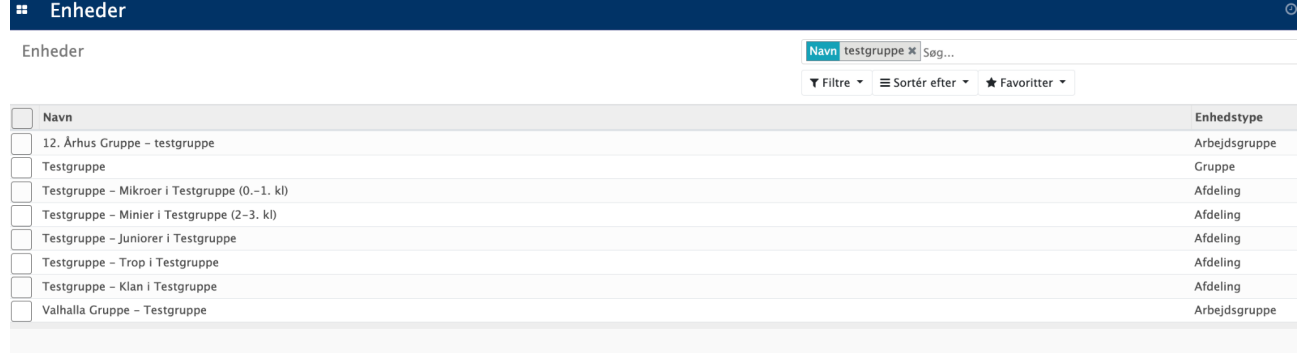

### Klik på **medlemmer.**

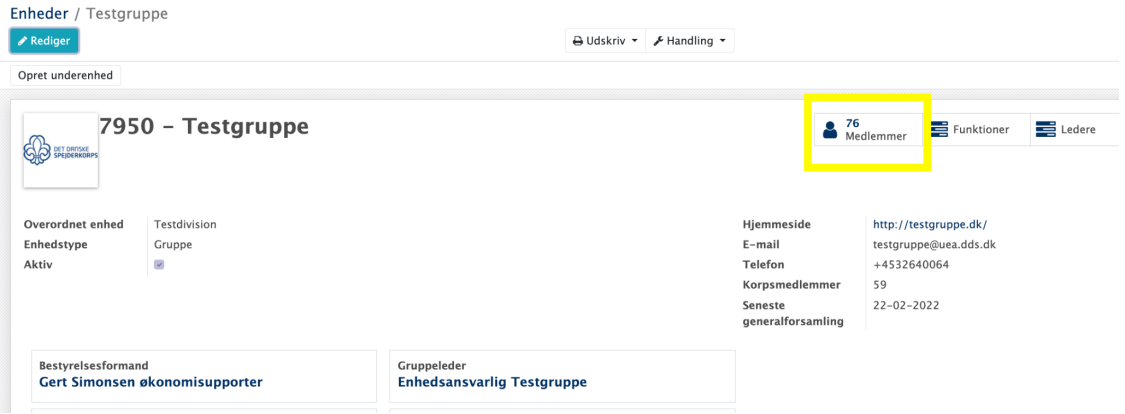

Lav en udvidet søgning ved at klikke på den lille pil ved siden af **Filtre** under søgefeltet. Vælg **Tilføj tilpasset filter.**

Ved eksempelvis en listevisning på alle gruppens børn (alle under 25 år) sættes **parameteret**: Alder - **er mindre end** - talværdien sættes til **25.**

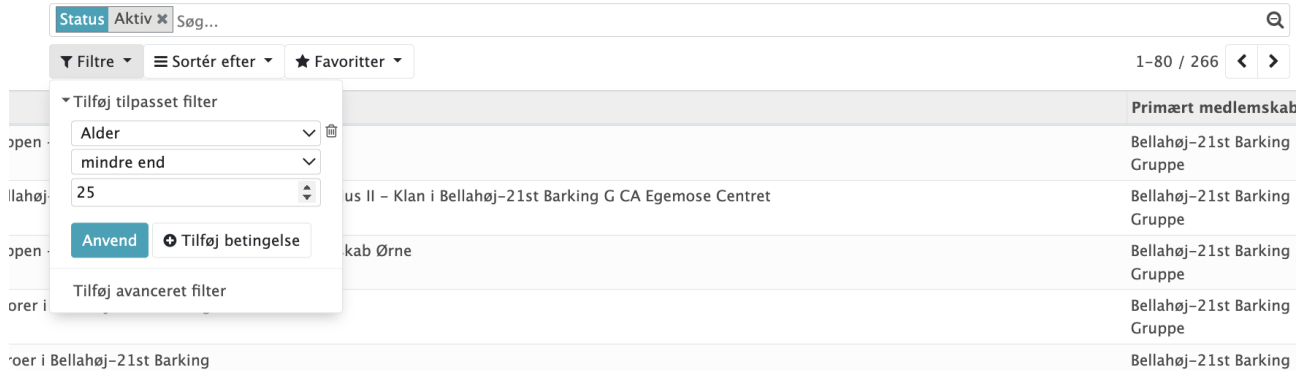

#### Klik **Anvend.**

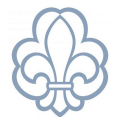

Det er muligt at gemme filteret. Klik på **Favoritter** og **Gem nuværende søgning**. Giv filteret et navn, f.eks. "<25år". Klik **Gem**.

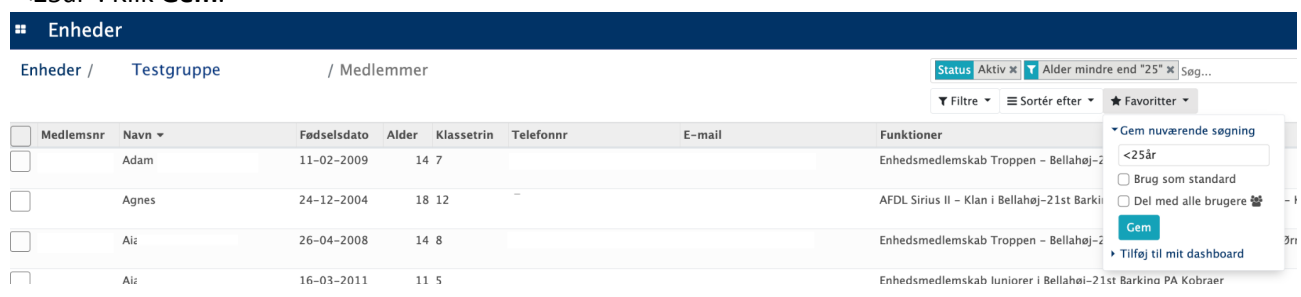

## **Eksportering**

Listen kan eksporteres som excel-fil eller PDF. Inden eksportering af listen, sørg for at **holde øje med**, at alle medlemmer fremgår på listen. Standardvisningen er 80 enheder. Er der flere end 80, er det nødvendigt at udvide listen. **Dobbeltklik** på tallet til venstre (gul markering) og skriv det ønskede tal ind. Tryk **enter**.

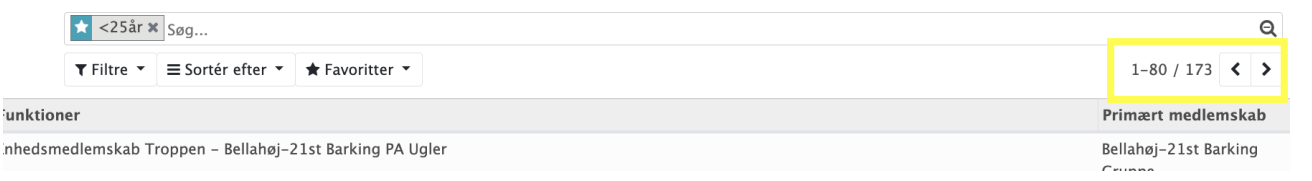

#### Markér alle elementerne. Klik på boksen ved siden af **medlemsnumre**

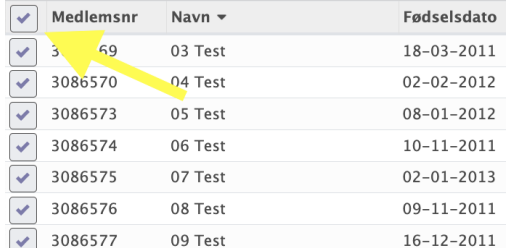

Første mulighed er en hurtig eksport af listen ved at klikke på det lille **Excel-ikon** til venstre for søgefeltet.

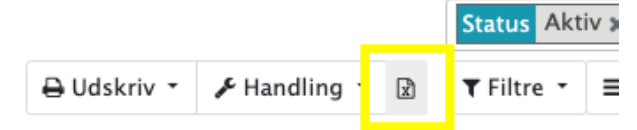

#### En anden mulighed er at klikke **Handlinger** => **Eksport.** Slut af med at klikke **Eksporter til fil.**

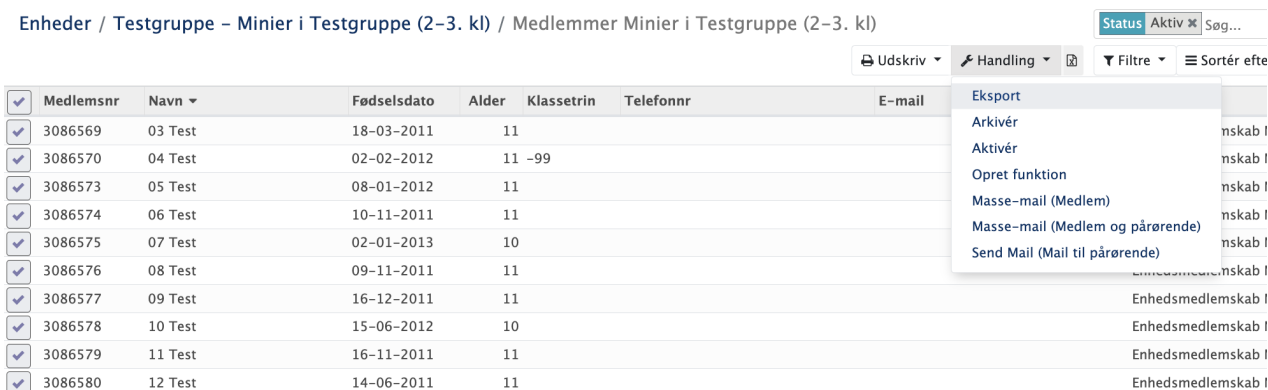